# ΤΕΧΝΟΛΟΓΙΚΟ ΕΚΠΑΙ∆ΕΥΤΙΚΟ Ι∆ΡΥΜΑ ΚΡΗΤΗΣ ΤΜΗΜΑ ΕΦΑΡΜΟΣΜΕΝΗΣ ΠΛΗΡΟΦΟΡΙΚΗΣ **&** ΠΟΛΥΜΕΣΩΝ

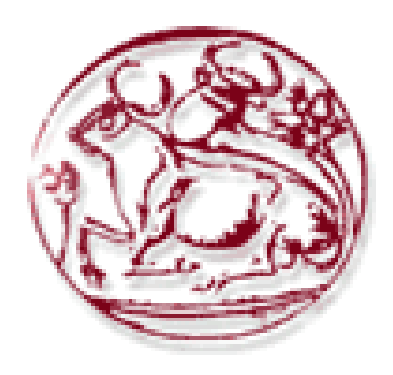

# ΠΤΥΧΙΑΚΗ ΕΡΓΑΣΙΑ ΘΕΜΑ**: « e-Projects »**

Εισηγητής**:** Παχουλάκης Ιωάννης Σπουδάστρια**:** Λιοδάκη Κατερίνα

## Ευχαριστίες

Θα θέλα να ευχαριστήσω όλους όσους συµµετείχαν και συνέβαλαν στην ολοκλήρωση της παρούσας πτυχιακής εργασίας. Ειδικότερα τον εισηγητή µου, κ. Παχουλάκη Ιωάννη για την βοήθεια και την καθοδήγησή του. Τα µέλη της εξεταστικής επιτροπής που µου έκαναν την τιµή να αξιολογήσουν την προσπάθειά µου. Τέλος την οικογένεια και τους φίλους µου, που όλα αυτά τα χρόνια µε στήριξαν από όλες τις πλευρές.

> Σας ευχαριστώ, Λιοδάκη Κατερίνα

## **ΠΕΡΙΕΧΟΜΕΝΑ**

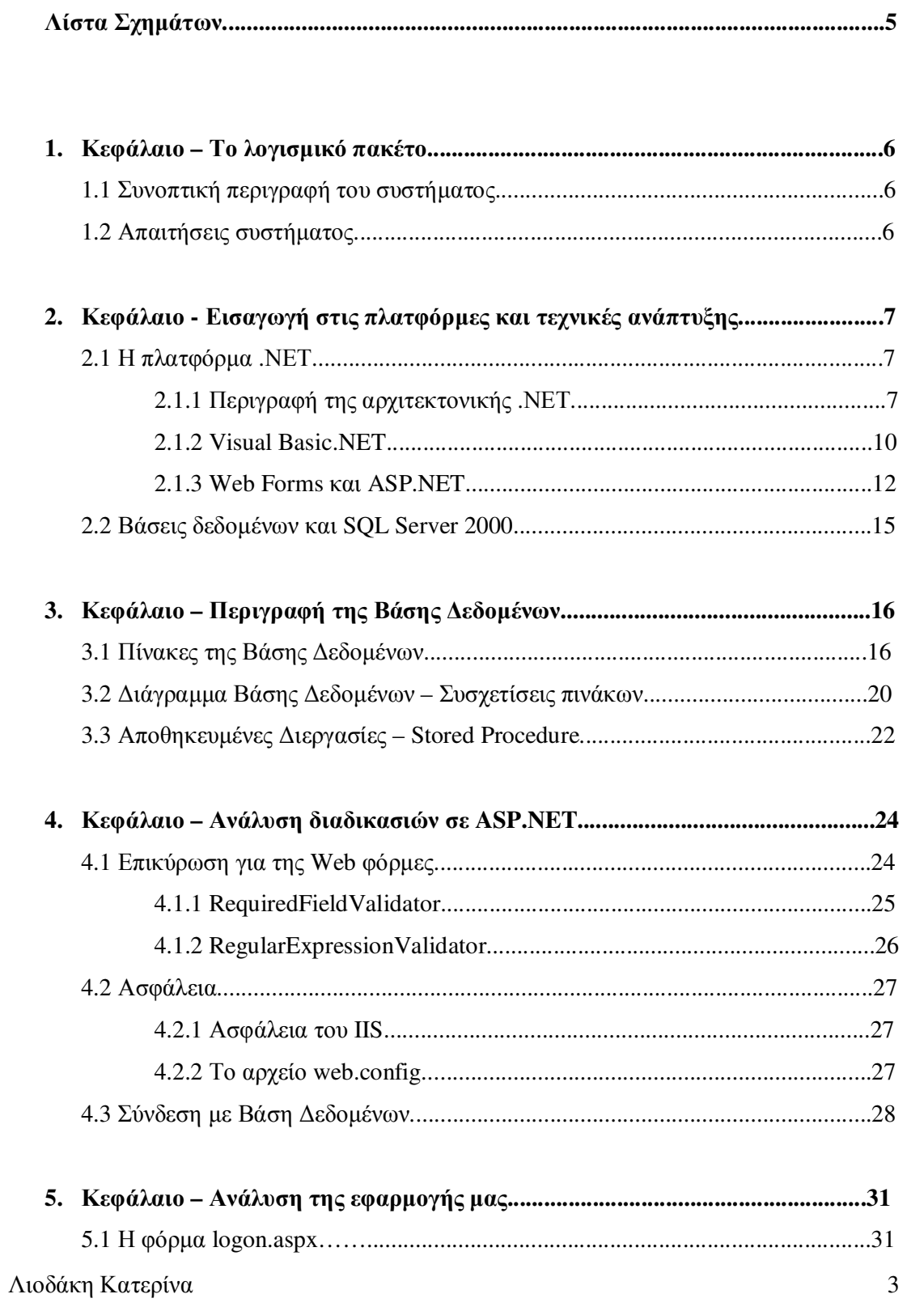

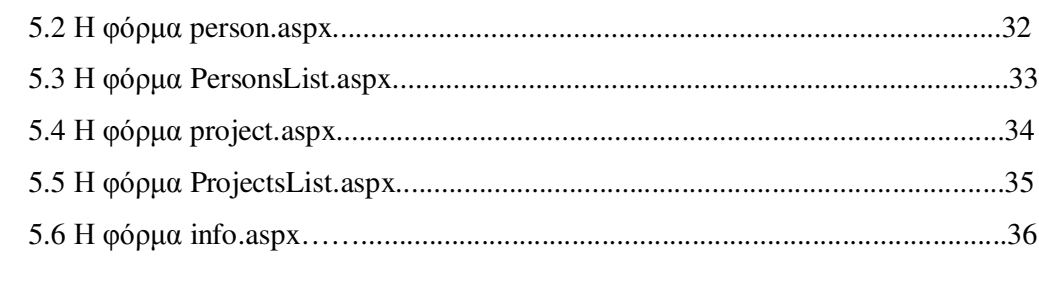

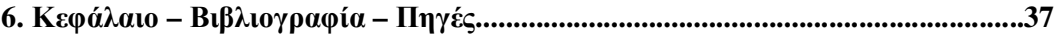

## ΛΙΣΤΑ ΣΧΗΜΑΤΩΝ

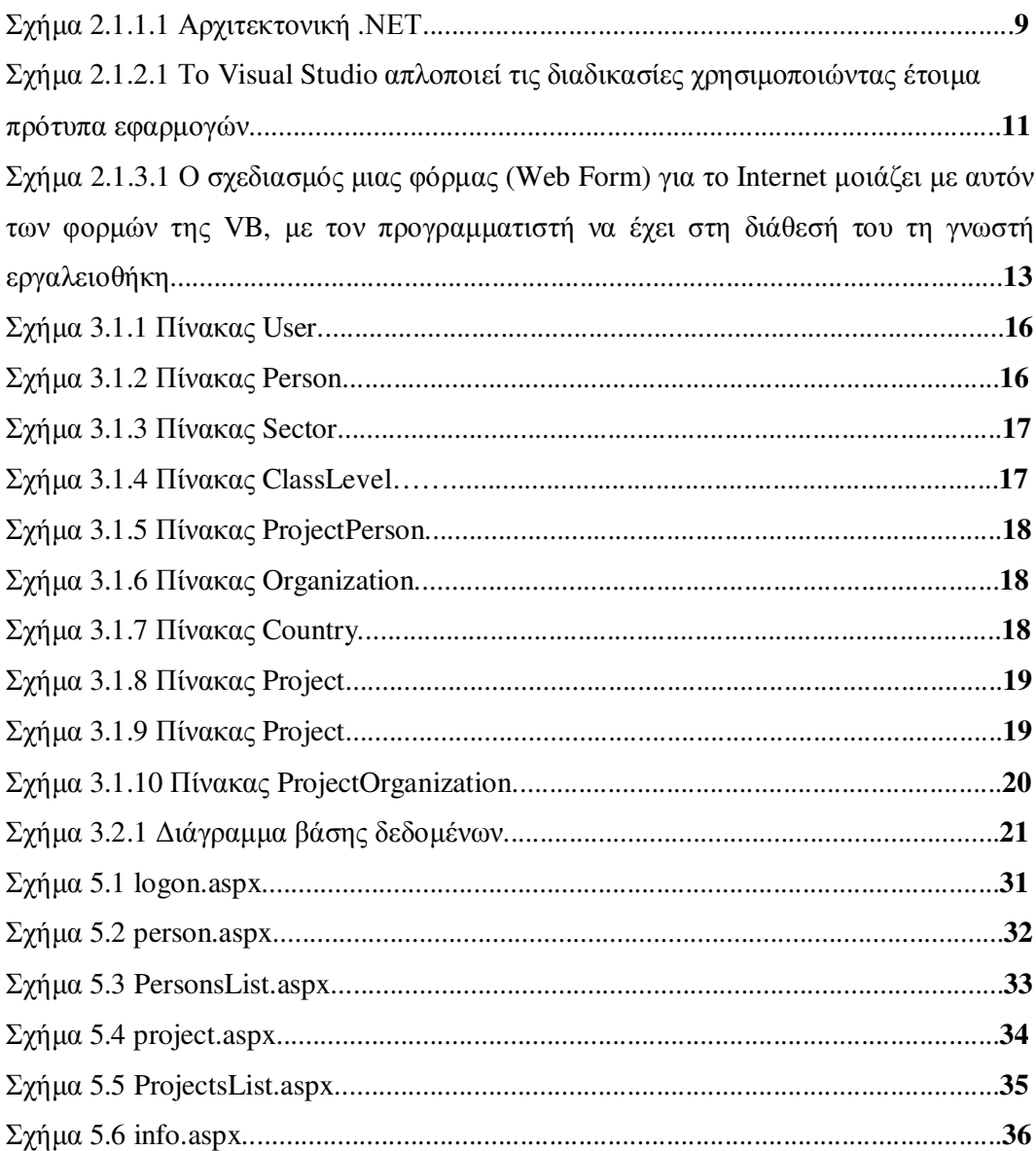

## **1.** Κεφάλαιο **–** Το λογισµικό πακέτο

#### **1.1** Συνοπτική περιγραφή του συστήµατος

Το αντικείµενο της πτυχιακής εργασίας είναι µια εφαρµογή για τη διαχείριση των προγραµµάτων ενός φορέα (ερευνητικού εργαστηρίου / οργανισµού) µέσω διαδικτύου (Web Application).

Η εφαρµογή έχει αναπτυχθεί σε τεχνολογία ASP.NET, µε βάση δεδοµένων σε SQL Server 2000. Η βάση δεδοµένων περιλαµβάνει όλα τα συστατικά που είναι απαραίτητα για την υλοποίηση µίας διαδικτυακής εφαρµογής.

Γενικότερα στο σχεδιασµό και την υλοποίηση της εφαρµογής και της βάσης δεδοµένων, λάβαµε υπόψη µας τη πιθανότητα επέκτασης τους, είτε ως προς τις δυνατότητες είτε ως προς την αρχιτεκτονική τους. Όπως για παράδειγµα µε τη σχεδίαση δυναµικότερων σελίδων και ασφαλέστερων λειτουργιών.

#### **1.2** Απαιτήσεις Συστήµατος

Οι απαιτούµενες τεχνικές προδιαγραφές της πλατφόρµας εγκατάστασης είναι οι ακόλουθες:

- Για την πλατφόρµα .ΝΕΤ Framework απαιτείται ένα από τα παρακάτω λειτουργικά συστήµατα:
	- Microsoft Windows 2000 Professional with Service Pack 2.0
	- Microsoft Windows 2000 Server with Service Pack 2.0
	- Microsoft Windows 2000 Advanced Server with Service Pack 2.0
	- Microsoft Windows 2000 Datacenter Server with Service Pack 2.0
	- Microsoft Windows XP Professional with Service Pack 2.0
- Για την πλατφόρµα του SQL Server 2000 ένα από τα παρακάτω:
	- Microsoft Windows NT Server 4.0
	- Microsoft Windows NT Server Enterprise Edition 4.0
	- Microsoft Windows 2000 Server
	- Microsoft Windows 2000 Advanced Server
- Microsoft Windows 2000 Data Center Server
- Microsoft Windows Server 2003
- Microsoft Windows XP Professional with Service Pack 2.0
- Κοινές προδιαγραφές:
	- Μνήµη: 128MB τουλάχιστον (προτεινόµενη 512MB)
	- Επεξεργαστής: Pentium 133 MHz ή γρηγορότερος
	- Web server: Microsoft Internet Information Services (IIS) 5.0+

## **2.** Κεφάλαιο **–** Εισαγωγή στις πλατφόρµες και τεχνικές ανάπτυξης

#### **2.1** Η πλατφόρµα **.NET**

Η πλατφόρµα ASP. NET (Active Server Pages) που χρησιµοποιήσαµε είναι µια πλατφόρµα ανάπτυξης λογισµικού που περιλαµβάνει πολλές δυνατότητες ανάπτυξης δυναµικών εφαρµογών δικτύου και παράλληλα µεγάλη ευκολία στη σύνδεση µε διάφορες βάσεις δεδοµένων. Αποτελεί µέρος της Microsoft .NET Framework και είναι ένα ισχυρό εργαλείο για τη γρήγορη ανάπτυξη δυναµικών και διαδραστικών ιστοσελίδων που εκτελούνται στον web server και το αποτέλεσµα τους, σε µορφή html, εµφανίζεται στον browser του χρήστη.

#### **2.1.1** Περιγραφή της αρχιτεκτονικής **.NET**

Μέχρι σήµερα, η µεταγλώττιση µιας εφαρµογής από τον αντίστοιχο compiler δηµιουργούσε εκτελέσιµα αρχεία (EXE ή DLL). Αυτά περιελάµβαναν απευθείας κώδικα µηχανής για την πλατφόρµα x86 και φυσικά µπορούσαν να τρέξουν µόνο σε αυτού του είδους τα συστήµατα.

Στο περιβάλλον .NET η µεταγλώττιση από έναν compiler, όπως είναι οι Visual Basic, C++ και C# στο Visual Studio, δηµιουργεί έναν ενδιάµεσο κώδικα, που η Microsoft ονοµάζει MSIL (Microsoft Intermediate Language). Αυτός είναι ανεξάρτητος από τον επεξεργαστή και βρίσκεται σε υψηλότερο επίπεδο από τον κώδικα µηχανής. Περιλαµβάνει µάλιστα και metadata (στοιχεία µε πληροφορίες για τη χρήση τους) που χρησιµοποιεί το CLR για να φορτώσει συγκεκριµένες λειτουργίες, να τοποθετήσει αντικείµενα στην µνήµη, να ελέγξει την ασφάλεια και να πραγµατοποιήσει µια σειρά από πρόσθετες λειτουργίες. ∆εν πρόκειται ασφαλώς για χαζό κώδικα µηχανής, καθώς το MSIL έχει σκοπό να κάνει πιο εύκολη τη µετάβαση από τα 32µπιτα Windows στη 64µπιτη πλατφόρµα των Windows 2000, όταν αυτή κυκλοφορήσει. Φυσικά, οι εντολές του MSIL δεν μπορούν να εκτελεστούν ως έχουν από τους σηµερινούς επεξεργαστές, καθώς πρέπει πρώτα να µεταφραστούν σε γλώσσα µηχανής, στοιχείο που αναλαµβάνει το CLR.

Τα πλεονεκτήµατα αυτού του τρόπου εκτέλεσης των εφαρµογών είναι πολλά. Πρώτα από όλα προσφέρεται ένας ενιαίος τρόπος για τη χρήση των υπηρεσιών του λειτουργικού συστήµατος, σε αντίθεση µε την σηµερινή κατάσταση, κατά την οποία µερικές υπηρεσίες βρίσκονται σε DLL και άλλες σε αρχεία τύπου COM. Αυτό σηµαίνει επίσης ότι παύει η δυσχρηστία µε τα DLL, δηλαδή το φαινόµενο κατά το οποίο η εγκατάσταση µιας εφαρµογής αντικαθιστά κάποιο DLL µιας άλλης εφαρµογής µε απρόβλεπτα, όπως πάντα, αποτελέσµατα. Στην πλατφόρµα .NET υπάρχει πια ο διαχωρισµός των στοιχείων της κάθε εφαρµογής, έτσι ώστε όταν αυτή εκτελείται, να φορτώνονται συγχρόνως και τα στοιχεία µε τα οποία αναπτύχθηκε και ελέγχθηκε. Η δυνατότητα της εύκολης µεταφοράς µεταξύ διαφορετικών επεξεργαστών και λειτουργικών συστηµάτων και η ευελιξία στον προγραµµατισµό µε τη χρήση πολλαπλών γλωσσών συµπληρώνουν µε µια πρώτη µατιά τα πιο αξιόλογα πλεονεκτήµατα της πλατφόρµας .ΝΕΤ. Σήµερα υπάρχουν αρκετές εκδόσεις των Windows, τα Windows 95, Windows 98, Windows 98 SE, Windows Millennium, Windows CE, Windows NT 4.0, Windows 2000 και σύντομα πρόκειται να κυκλοφορήσουν και τα 64µπιτα Windows 2000. Τα περισσότερα από αυτά τρέχουν σε επεξεργαστές x86. Η εξαίρεση αυτού του κανόνα έρχεται µε τα Windows CE και τα 64µπιτα Windows. Υπάρχουν φυσικά και αρκετές νέες συσκευές στα άµεσα πλάνα των κατασκευαστών που αναµένονται να έχουν κάποιο, διαφορετικό ίσως, τρόπο επικοινωνίας µε τον χρήστη. Θεωρητικά, µια εφαρµογή .NET µπορεί να εκτελείται σε λειτουργικά συστήµατα διαφορετικά από τα Windows, αρκεί να υπάρχει ένα CLR για κάθε διαφορετική συσκευή, λύνοντας έτσι τα χέρια του προγραµµατιστή.

Ένα ακόµα πλεονέκτηµα που αφορά στους προγραµµατιστές είναι ότι το Visual Studio

.NET επιτρέπει την ενσωµάτωση περισσότερων γλωσσών προγραµµατισµού. Μπορεί δηλαδή να δηµιουργήσει κανείς µια κλάση σε C++ που να προέρχεται από µια άλλη κλάση σε Visual Basic ή το αντίστροφο.

Η εγκατάσταση µιας εφαρµογής αποτελεί, σε όλες ανεξαιρέτως εκδόσεις των Windows, ένα από τα πιο δύστροπα σημεία. Συνήθως, ο κατασκευαστής συνοδεύει την εφαρµογή µε αρκετά πρόσθετα αρχεία, εκτελέσιµα DLL και OCX, εγγραφές στο µητρώο και συντοµεύσεις. Τα Windows 2000 έφεραν το Windows Installer που βελτίωσε κάπως την κατάσταση. Στην πλατφόρµα .NET η Microsoft αποσύνδεσε επιτέλους τα στοιχεία των εφαρµογών από το µητρώο του συστήµατος. Στην πράξη, το .NET υπόσχεται να κάνει την εγκατάσταση τόσο απλή όσο µια αντιγραφή των αρχείων από τον ένα κατάλογο στον άλλο και την απεγκατάσταση τόσο εύκολη όσο τη διαγραφή αυτών των αρχείων.

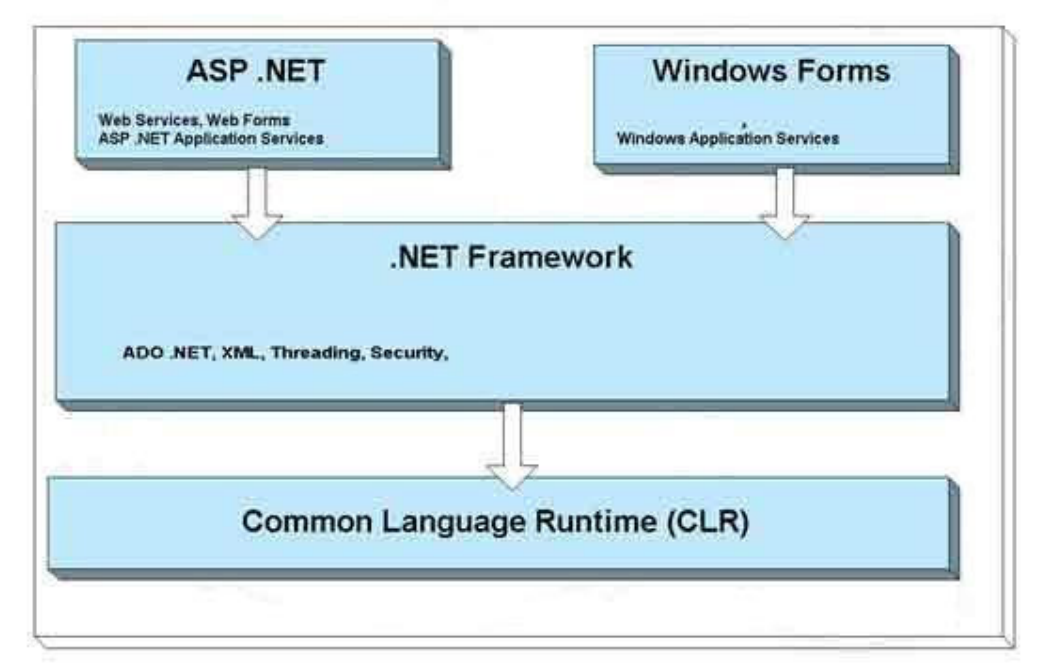

.NET

#### Σχήµα **2.1.1.1** Αρχιτεκτονική **.**ΝΕΤ

Στο παραπάνω σχεδιάγραµµα βλέπουµε ένα απλουστευµένη αναπαράσταση της αρχιτεκτονικής της πλατφόρµας .NET. Στην καρδιά της πλατφόρµας βρίσκεται το CLR (Common Language Runtime) που επιτρέπει τη µεταγλώττιση και την εκτέλεση του κώδικα MSIL (Microsoft Intermediate Language). Στο µεσαίο επίπεδο υπάρχουν τα προγράµµατα υποδοµής του .NET Framework. Στο ανώτερο επίπεδο βρίσκονται τα εργαλεία ανάπτυξης εφαρµογών.

Λιοδάκη Κατερίνα 9

#### **2.1.2 Visual Basic .NET**

Η Visual Basic ακολούθησε εντυπωσιακή εξέλιξη την τελευταία δεκαετία, από την έκδοση 1.0 στην σηµερινή έκδοση .NET, ή 7.0, όπως είναι η εσωτερική αρίθµηση του προϊόντος. Οι νέες εντολές, οι βελτιώσεις στον τρόπο ανίχνευσης των λαθών αλλά και όσα εργαλεία προστέθηκαν µέχρι τη σηµερινή έκδοση, δεν άλλαξαν τον αντικειµενικό σκοπό, που είναι η εύκολη και γρήγορη ανάπτυξη εφαρµογών.

Έτσι, η Visual Basic, µέσα από το Visual Studio, παραµένει ένα εύκολο και ιδιαίτερα γρήγορο εργαλείο για την ανάπτυξη αυτόνοµων εφαρµογών αλλά και υπηρεσιών στο Web. Επιλέγοντας µια νέα λύση (Solution), µέσα από το περιβάλλον της Visual Basic, µπορείτε να δηµιουργήσετε µια αυτόνοµη εφαρµογή (Windows Application), µια εφαρµογή στο Internet (Web Application) ή μια υπηρεσία στο Web (Web Service). Και στις τρεις περιπτώσεις όλα γίνονται εύκολα, µε το σύστηµα να κάνει για εσάς την περισσότερη δουλειά.

Ωστόσο, η νέα έκδοση Visual Basic.ΝΕΤ φέρνει αρκετές αλλαγές στην ίδια τη γλώσσα, στο περιβάλλον προγραµµατισµού και κατ΄ επέκταση στη µεταφορά µιας υπάρχουσας εφαρµογής. Οι βελτιώσεις στη γλώσσα περιλαµβάνουν νέες εντολές και σχήµατα που φέρνουν πιο κοντά τη VB στις υπόλοιπες αντικειµενοστρεφείς γλώσσες, όπως η C++ και η Java. Από τις πιο σηµαντικές βελτιώσεις σε αυτό τον τοµέα είναι η δυνατότητα της κληρονοµικότητας (inheritance), της δηµιουργίας κλάσεων (class) αλλά και της ενσωµάτωσης πιο αυστηρών κανόνων για την αντίδραση σε λάθη (error trapping). Ο προγραµµατιστής έχει στη διάθεσή του την εντολή "inherits", που επιτρέπει τη µεταφορά όλων των ιδιοτήτων ενός αντικειµένου ή µιας κλάσης. Υπάρχει επίσης και το function overloading, που προσφέρει τη δυνατότητα να χρησιµοποιούµε τις ίδιες λειτουργίες µε διαφορετικές παραµέτρους. Επιπλέον, κανείς είναι σε θέση να δηµιουργήσει ένα νέο νήµα (thread) µε την εντολή New Thread. Με αυτό τον τρόπο η εκτέλεση µιας εφαρµογής µπορεί να µην είναι σύγχρονη, να µην χρειάζεται δηλαδή να περιµένει µια εντολή το τέλος της προηγούµενης.

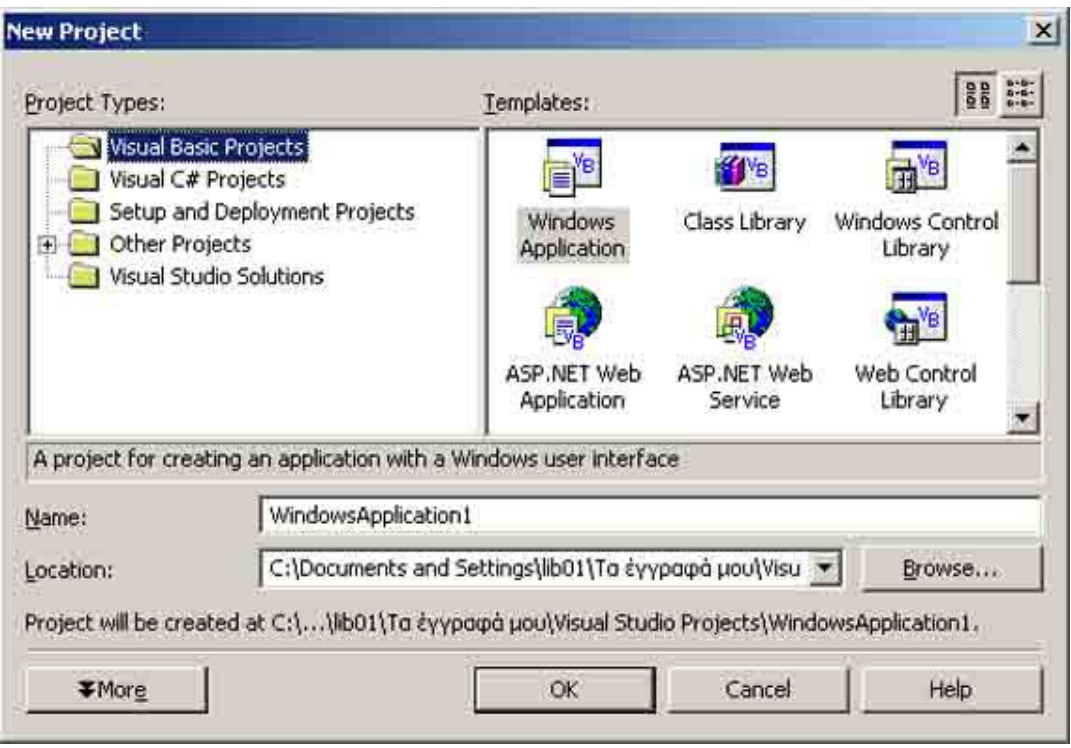

Σχήµα **2.1.2.1** Το **Visual Studio** απλοποιεί τις διαδικασίες χρησιµοποιώντας έτοιµα πρότυπα εφαρµογών**.**

Οι εντολές On Error και Resume Next έχουν αντικατασταθεί µε πιο σταθερές και συνεπείς λύσεις, όπως οι εντολές Try, Catch και Final, επιτρέποντας τη συγγραφή πιο καθαρού κώδικα. Υπάρχει επίσης η δυνατότητα της αρχικοποίησης µιας µεταβλητής κατά τη δήλωσή της (Dim Y as Integer = 1). Θα βρείτε αλλαγές και σε πολλά ακόµα σηµεία που αφορούν σε µεµονωµένα στοιχεία ελέγχου, όπως το µήνυµα MsgBox. Επιπλέον, µια αλλαγή που πιθανόν θα δηµιουργήσει προβλήµατα µε τον κώδικα της προηγούµενης έκδοσης, είναι ο τρόπος αντιµετώπισης των παραµέτρων. Στην έκδοση 6 οι παράµετροι σε µια διαδικασία (function DoSomething(X As Integer)) περνούσαν ως ByRef, που σηµαίνει ότι οι τιµές τους µπορούσαν να αλλαχτούν µέσα στη συγκεκριµένη διαδικασία.

Στην έκδοση .NET οι παράµετροι περνούν ως ByVal, που σηµαίνει ότι πρέπει να αλλαχτεί ο κώδικας (function DoSomething(ByRef X As Integer)) για να περάσει η σωστή τιµή στον κορµό του προγράµµατος. Μια αλλαγή που προβλέπεται επίσης να δηµιουργήσει αρκετά προβλήµατα είναι τα χαρακτηριστικά των αντικειµένων σε µια φόρµα.

Όπως θα έχετε καταλάβει, οι αλλαγές είναι πολλές και η µεταφορά από την έκδοση 6 απαιτεί την πληκτρολόγηση αρκετού κώδικα. Για αυτόν το λόγο η Microsoft ενσωµάτωσε ένα βοηθητικό εργαλείο (Upgrade Tool), που αναλαµβάνει την αναβάθµιση της εφαρµογής στο νέο περιβάλλον, αλλάζοντας αυτόµατα τις εντολές στο νέο φορµά. Αυτό το εργαλείο ενεργοποιείται αυτόµατα αν ανοίξετε κάποια παλιότερη εφαρµογή µέσα από το Visual Studio .NET. Το αποτέλεσµα είναι να δηµιουργηθεί ένα νέο έργο, αφήνοντας τα αρχικά αρχεία της έκδοσης 6.0 όπως έχουν. ∆ύσκολα όµως θα αποφύγετε την επέµβαση στον κώδικα, αφού τις περισσότερες φορές η αυτόµατη αναβάθµιση θα δηµιουργήσει αρκετές ασυµβατότητες.

Ένα ακόµα ενδιαφέρον χαρακτηριστικό στις φόρµες της Visual Basic .NET είναι η µεγαλύτερη ακρίβεια. Χαρακτηριστικά όπως το Menu Designer, Control Anchoring, Control Docking και µια σειρά από νέα στοιχεία ελέγχου επιτρέπουν να αναπτύξει κανείς πιο καλαίσθητες φόρµες. Σε αυτό έρχεται να προστεθεί και η υποστήριξη του GDI+, του διαδόχου του GDI (Graphic Device Interface) που συναντούσαµε στις προηγούµενες εκδόσεις των Windows, το οποίο προσφέρει πιο πλούσια χαρακτηριστικά. Έτσι, µπορεί κανείς εύκολα να σχεδιάσει οθόνες που εµφανίζονται σε διαφανή και πολυεπίπεδα παράθυρα, χαρακτηριστικό που επιτρέπουν τα Windows 2000 και τα Windows XP. Άλλο ένα ενδιαφέρον στοιχείο της Visual Basic .NET είναι η πλήρης υποστήριξη του Unicode, ακόµα και στις φόρµες.

Μαζί µε το Visual Studio έρχεται και µια έκδοση του Crystal Reports, της γνωστής εφαρµογής για εύκολη και γρήγορη κατασκευή εκτυπώσεων, µε τις ανάλογες επεκτάσεις για την υποστήριξη εκτυπώσεων σε εφαρµογές για το Internet.

#### **2.1.3 Web Forms** και **ASP .NET**

Η Visual Basic ακολούθησε εντυπωσιακή εξέλιξη την τελευταία δεκαετία, από την έκδοση 1.0 στην σηµερινή έκδοση .NET, ή 7.0, όπως είναι η εσωτερική αρίθµηση του προϊόντος. Οι νέες εντολές, οι βελτιώσεις στον τρόπο ανίχνευσης των λαθών αλλά και όσα εργαλεία προστέθηκαν µέχρι τη σηµερινή έκδοση, δεν άλλαξαν τον αντικειµενικό σκοπό, που είναι η εύκολη και γρήγορη ανάπτυξη εφαρµογών.

Τα Web Form (φόρµες για το Web) αποτελούν µια καινούρια µέθοδο, µια νέα προσέγγιση στον τρόπο δηµιουργίας εφαρµογών για το Internet. Πρακτικά γεφυρώνει το κενό µεταξύ της ανάπτυξης αυτόνοµων εφαρµογών για τα Windows και για το Internet, καθώς χρησιµοποιεί τα ίδια εργαλεία, κενές φόρµες, µια εργαλειοθήκη και κώδικα σε Visual Basic (ή οποιαδήποτε άλλη γλώσσα). Απαραίτητη προϋπόθεση είναι η ύπαρξη του αντίστοιχου διακοµιστή της πλατφόρµας .NET (Windows 2000 και το .NET FrameWork).

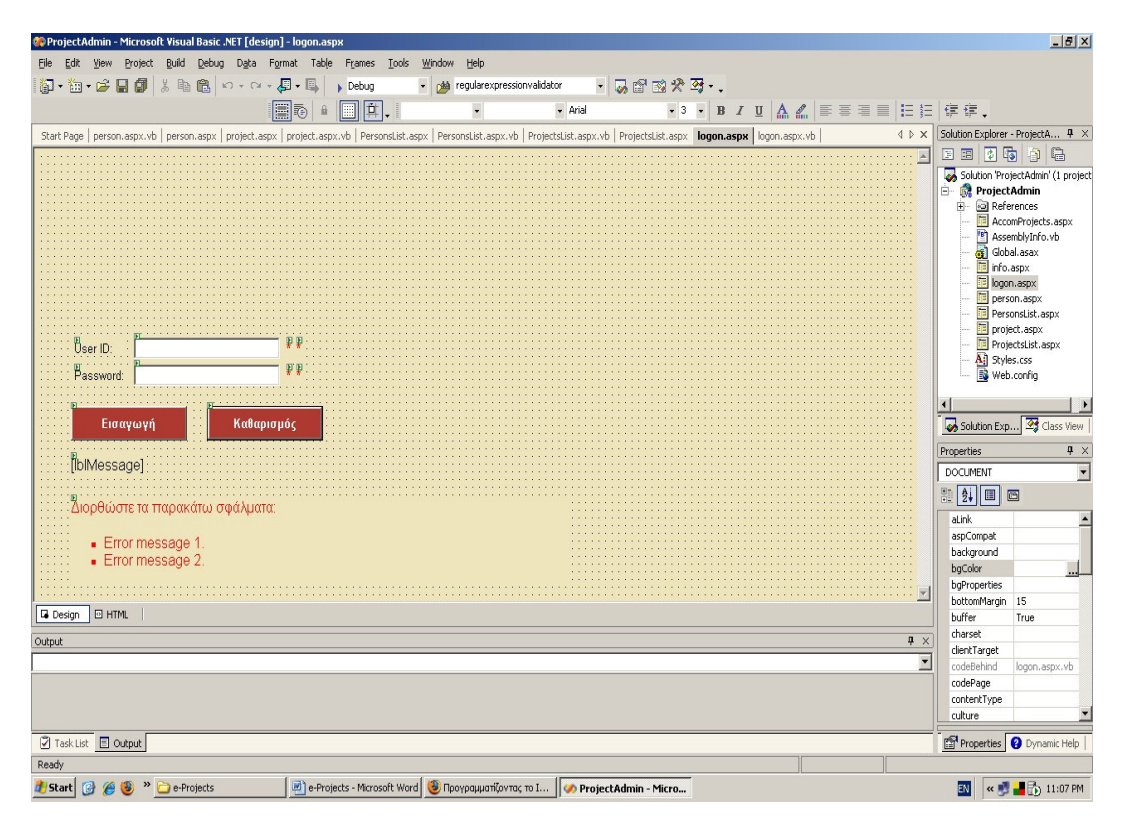

Σχήµα **2.1.3.1** Ο σχεδιασµός µιας φόρµας **(Web Form)** για το **Internet** µοιάζει µε αυτόν των φορµών της **VB,** µε τον προγραµµατιστή να έχει στη διάθεσή του τη γνωστή εργαλειοθήκη**.**

Η δηµιουργία µιας εφαρµογής για το Internet γίνεται µε τον ίδιο τρόπο, µέσα από το Visual Studio .NET, επιλέγοντας το ASP .NET Web Application αντί του Windows Application, το οποίο χρησιµοποιείται για τις "πατροπαράδοτες" παραθυρικές εφαρµογές.

Στη συνέχεια, πρέπει να επιλέξει κανείς τον τόπο όπου θα "φιλοξενηθεί" η εφαρµογή, ο οποίος µπορεί να είναι ένας αποµακρυσµένος διακοµιστής ή ένας διακοµιστής στο τοπικό δίκτυο. Στην πρώτη περίπτωση το Visual Studio θα χρησιµοποιήσει τις επεκτάσεις του FrontPage και το πρωτόκολλο HTTP για να επικοινωνήσει µε το διακοµιστή και να δηµιουργήσει τα τµήµατα που αποτελούν την εφαρµογή. Οι διαφορές στο κατασκευαστικό κοµµάτι της εφαρµογής είναι παρ΄ όλα αυτά λίγες, αφού ο χρήστης έχει στη διάθεσή του µια κενή φόρµα και την εργαλειοθήκη µε την οποία έχει συνηθίσει να δουλεύει.

Η δηµιουργία µιας απλής εφαρµογής, στην οποία ο τελικός χρήστης θα µπορεί να εισαγάγει το όνοµα και τον κωδικό πρόσβασης, είναι υπόθεση λίγων λεπτών. Αρκεί να "τραβήξει" κανείς δύο αντικείµενα τύπου Label για τις περιγραφές, δύο άλλα αντικείµενα TextBox και ένα κουµπί εντολών. Το σκεπτικό που ακολουθούν οι φόρµες για το Web είναι το ίδιο όπως και στον κλασικό προγραµµατισµό. Με διπλό κλικ, για παράδειγµα, πάνω στο κουµπί εντολών µπορείτε να γράψετε τον κώδικα που θέλετε και να αλλάξετε οποιοδήποτε από τα χαρακτηριστικά των αντικειµένων που βρίσκονται πάνω στη φόρµα. Αν χρησιµοποιήσετε ελληνικούς χαρακτήρες στις επιλογές, τα µενού και τα πεδία κειµένου, καλό είναι να επιλέξετε, µε δεξί κλικ πάνω στη φόρµα, το ελληνικό σετ χαρακτήρων.

Μια φόρµα Web Form αποτελείται από δύο µέρη: το αρχείο HTML που αντιπροσωπεύει την οπτική απεικόνιση της σελίδας, έτσι όπως θα τη δει ο τελικός χρήστης στο PC, και ένα αρχείο µε κώδικα σε VB που χειρίζεται τα γεγονότα, τα αντικείµενα και τα αποτελέσµατα στη συγκεκριµένη σελίδα. Ο διακοµιστής ανταλλάσσει στοιχεία και δεδοµένα σε µορφή XML µέσα από τις φόρµες Web Form και εµφανίζει τα αποτελέσµατα σε µορφή HTML 3.2. Αυτό σηµαίνει ότι τα αποτελέσµατα είναι δυνατόν να εµφανιστούν µέσα από οποιοδήποτε πρόγραµµα αναζήτησης. Τα αρχεία HTML έχουν τη µορφή .aspx, η οποία είναι η νέα έκδοση των σελίδων .asp, που επιτρέπει την πολύ καλύτερη διαχείριση της VB .NET µέσα στην ίδια την ιστοσελίδα. Θα δείτε ότι µια φόρµα µε το όνοµα WebForm, για παράδειγμα, αποτελείται από δύο αρχεία, το WebForm.aspx και το WebForm.vb με κώδικα HTML και VB αντίστοιχα.

Φυσικά, µπορείτε να γράψετε απλό κώδικα HTML και VB µέσα στην ίδια ιστοσελίδα από το FrontPage ή έναν άλλο editor, αρκεί να την αποθηκεύσετε σε ένα διακοµιστή που διαθέτει την υποστήριξη του .NET FrameWork και το συγκεκριµένο αρχείο να έχει την κατάληξη .aspx. ∆ουλεύοντας µε τη νέα δοµή των ιστοσελίδων ASP .NET, θα δείτε ότι υπάρχουν πολύ µεγάλες αλλαγές και για αυτό δεν ενδείκνυται καθόλου να προσπαθήσετε να µεταφέρετε τον παλιό σας κώδικα στη νέα µορφή. Αλλωστε, ένα διακοµιστής Windows 2000 µε το .NET Framework υποστηρίζει και τις δύο εκδόσεις.

## **2.2** Βάσεις ∆εδοµένων και **SQL Server 2000**

Για την ολοκλήρωση της εφαρµογή µας χρησιµοποιήσαµε µια βάση δεδοµένων, έτσι ώστε τα δεδοµένα να βρίσκονται αποθηκευµένα σε ένα κεντρικό σύστηµα. Μ' αυτόν τον τρόπο εξασφαλίζεται η άµεση προσβασιµότητα τους από τον χρήστη, ώστε να τα διαχειριστεί και να τα επεξεργαστεί διαµέσου της web εφαρµογής.

Η επιλογές για τη χρήση µιας βάσης δεδοµένων είναι αρκετές όπως Oracle, mySQL, Access, SQL Server 2000 κ.α. Η τελική επιλογή µας ήταν η χρήση SQL Server 2000 λόγω του ότι πληρούσε τα περισσότερα κριτήρια όπως, να είναι τύπου server, να υπάρχει η κατάλληλη τεχνογνωσία, να υποστηρίζει πολλούς χρήστες ταυτόχρονα, κ.α.

Ο Microsoft SQL Server είναι ένα σχεσιακό σύστηµα διαχείρισης βάσεων δεδοµένων (relational database management system - RDBMS), σχεδιασµένο για εφαρµογές επεξεργασίας συναλλαγών εντός επικοινωνίας (online transaction processing - OLTP), αποθηκών δεδοµένων (data warehousing), και ηλεκτρονικού εµπορίου (e-commerce) µε υψηλές απαιτήσεις.

Ο Microsoft SQL Server 2000 είναι σχεδιασµένος για να υποστηρίζει βάσεις δεδοµένων µεγάλου όγκου και κρίσιµης σηµασίας σε πολλά και διαφορετικά πεδία εφαρµογών, στα οποία περιλαµβάνονται η επεξεργασία συναλλαγών εντός επικοινωνίας (online transaction processing),οι αποθήκες δεδοµένων (data warehousing) και το ηλεκτρονικό εµπόριο (e-commerce). Για την υποστήριξη αυτών των λειτουργιών, ο SQL Server διαθέτει ορισµένα εργαλεία, στα οποία περιλαµβάνονται κάποια βοηθητικά προγράµµατα γραµµής διαταγών όπως το bcp.exe, το οποίο αντιγράφει δεδοµένα µεταξύ του SQL Server και ενός αρχείου του λειτουργικού συστήµατος, και τον Enterprise Manager, ένα προηγµένο παραστατικό εργαλείο για τη διαχείριση πολλών βάσεων δεδοµένων και του ίδιου του SQL Server.

## **3.** Κεφάλαιο **–** Περιγραφή της Βάσης ∆εδοµένων

## **3.1** Πίνακες της Βάσης ∆εδοµένων

Η βάση δεδοµένων αποτελείται από τους παρακάτω πίνακες:

## Πίνακας User

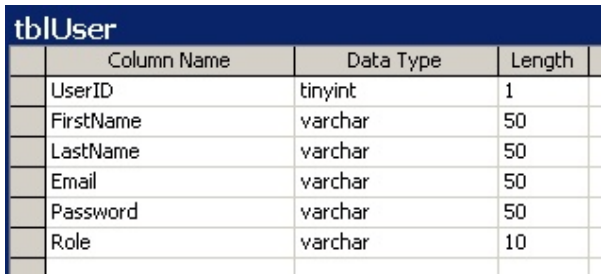

#### Σχήµα **3.1.1** Πίνακας **User**

Ο παραπάνω πίνακας (Σχήµα 3.1.1) περιέχει όλα τα απαραίτητα στοιχεία για την εισαγωγή ενός χρήστη στην εφαρµογή. Περιλαµβάνει τα εξής πεδία: όνοµα, επίθετο, email, κωδικό πρόσβασης, είδος χρήστη (administrator ή user), ενώ το πεδίο UserID παίρνει αυτόµατα ένα αύξοντα αριθµό από τη βάση. Τέλος, παρατηρούµε ότι δεν έχει οριστεί πρωτεύων κλειδί και αυτό διότι δεν είναι χρήσιµο.

Πίνακας Person

|    | tblPerson       |           |        |  |
|----|-----------------|-----------|--------|--|
|    | Column Name     | Data Type | Length |  |
| P. | PersonID        | int       | 4      |  |
|    | SectorID        | int       | 4      |  |
|    | OrganizationID  | int       | 4      |  |
|    | LastName        | nvarchar  | 100    |  |
|    | FirstName       | nvarchar  | 100    |  |
|    | ClassLevelID    | int       | 4      |  |
|    | Email           | nvarchar  | 50     |  |
|    | OfficeTelephone | nvarchar  | 50     |  |
|    | HouseTelephone  | nvarchar  | 50     |  |
|    | Cell            | nvarchar  | 50     |  |
|    | Fax             | nvarchar  | 50     |  |
|    | CV Link         | nvarchar  | 200    |  |

Σχήµα **3.1.2** Πίνακας **Person** 

Στον παραπάνω πίνακα (Σχήµα 3.1.2) γίνεται η εισαγωγή των στοιχείων του ερευνητή. Ο πίνακας Person περιλαµβάνει τον τοµέα, τον φορέα και την βαθµίδα του ερευνητή, καθώς επίσης και το επίθετο, το όνοµα, το e-mail, το φαξ και τα τηλέφωνα: εργασίας, οικίας και κινητό. Επίσης, υπάρχει το πεδίο CV\_Link για το βιογραφικό του ερευνητή. Τέλος παρατηρούµε πως πρωτεύων κλειδί είναι το πεδίο PersonID το οποίο παίρνει αυτόµατα ένα αύξοντα αριθµό από την βάση.

Πίνακας Sector

| tblSector |             |           |        |
|-----------|-------------|-----------|--------|
|           | Column Name | Data Type | Length |
|           | SectorID    | int       |        |
|           | Description | nvarchar  | 150    |

Σχήµα **3.1.3** Πίνακας **Sector** 

Ο παραπάνω πίνακας (Σχήµα 3.1.3) περιέχει δυο πεδία, το ID του τοµέα και την περιγραφή του.

Πίνακας ClassLevel

| tblClassLevel |              |           |        |
|---------------|--------------|-----------|--------|
|               | Column Name  | Data Type | Length |
|               | ClassLevelID | int       |        |
|               | Title        | nvarchar  | 50     |
|               |              |           |        |

Σχήµα **3.1.4** Πίνακας **ClassLevel** 

Ο παραπάνω πίνακας (Σχήµα 3.1.4) περιέχει δυο πεδία, το ID της βαθµίδας ερευνητή και την περιγραφή του.

## Πίνακας ProjectPerson

| tblProjectPerson<br>Column Name | Data Type | Length |
|---------------------------------|-----------|--------|
| ProjectID                       | int       |        |
| PersonID                        | int       | ۷      |
| IsCoordinator                   | bit       |        |

Σχήµα **3.1.5** Πίνακας **ProjectPerson** 

Ο παραπάνω πίνακας (Σχήµα 3.1.5) περιέχει τρία πεδία, το ID του προγράµµατος, το ID του ερευνητή και ένα πεδίο για το αν ο ερευνητής είναι συντονιστής ή όχι. Ο πίνακας αυτός χρησιµοποιείται για την αντιστοίχηση του κάθε προγράµµατος µε τα µέλη της οµάδας έργου και τον επιστηµονικό υπεύθυνο.

Πίνακας Organization

| tblOrganization |                |           |        |
|-----------------|----------------|-----------|--------|
|                 | Column Name    | Data Type | Length |
|                 | OrganizationID | int       |        |
|                 | Name           | nvarchar  | 200    |
|                 | CountryID      | nvarchar  | 50     |
|                 |                |           |        |

Σχήµα **3.1.6** Πίνακας **Organization** 

Ο παραπάνω πίνακας (Σχήµα 3.1.6) περιέχει όλα τα απαραίτητα στοιχεία για τον κάθε οργανισµό. Αποτελείται από τρία πεδία, το ID του οργανισµού, το όνοµα του και το ID της χώρας προέλευσης του. Παρατηρούµε πως πρωτεύων κλειδί είναι το πεδίο OrganizationID το οποίο παίρνει αυτόµατα ένα αύξοντα αριθµό από την βάση.

#### Πίνακας Country

| tblCountry  |           |        |  |  |
|-------------|-----------|--------|--|--|
| Column Name | Data Type | Length |  |  |
| CountryID   | nvarchar  | 50     |  |  |
| CountryName | nvarchar  | 200    |  |  |
|             |           |        |  |  |

Σχήµα **3.1.7** Πίνακας **Country** 

Ο παραπάνω πίνακας (Σχήµα 3.1.7) περιέχει δυο πεδία, το ID της χώρας και το όνοµα της.

- tblProject Column Name Data Type Length ProjectID int 4 Acronym\_en nvarchar 200 Acronym el nvarchar 200 Title\_en 200 nvarchar Title\_el 200 nvarchar Description\_en nvarchar 4000 Description el nvarchar 4000 Budget float  $\overline{\mathbf{8}}$  $\overline{\mathbf{8}}$ TotalBudget float DateStart datetime  $\overline{\mathbf{8}}$ DateEnd datetime  $\overline{8}$ 200 nvarchar Financer ProjectCategoryID int 4 nvarchar 50 HomeSite IsGranted bit  $\mathbf 1$
- Πίνακας Project

Σχήµα **3.1.8** Πίνακας **Project** 

Στο παραπάνω πίνακα (Σχήµα 3.1.8) γίνεται η εισαγωγή των στοιχείων του προγράµµατος. Ο πίνακας περιλαµβάνει το ακρώνυµο, τον τίτλο, την περιγραφή, τον συνολικό προϋπολογισµό, τον προϋπολογισµό του ΚΤΕ, τις ηµεροµηνίες έναρξης και λήξης υλοποίησης του προγράµµατος, τον φορέα χρηµατοδότησης, την κατηγορία προγράµµατος, την ηλεκτρονική διεύθυνση και ένα πεδίο για να δηλώνει αν το πρόγραµµα είναι υλοποιηµένο ή όχι. Παρατηρούµε πως πρωτεύων κλειδί είναι το πεδίο ProjectID το οποίο παίρνει αυτόµατα ένα αύξοντα αριθµό από την βάση.

Πίνακας ProjectCategory

| tblProjectCategory |           |        |  |
|--------------------|-----------|--------|--|
| Column Name        | Data Type | Length |  |
| ProjectCategoryID  | int       |        |  |
| ïtle               | nvarchar  | 50     |  |
|                    |           |        |  |

Σχήµα **3.1.9** Πίνακας **Project** 

Ο παραπάνω πίνακας (Σχήµα 3.1.9) περιέχει την περιγραφή της κατηγορίας προγράµµατος και το ID το οποίο παίρνει αυτόµατα ένα αύξοντα αριθµό από την βάση και που είναι το πρωτεύων κλειδί.

#### Πίνακας ProjectOrganization

| tblProjectOrganization |           |        |
|------------------------|-----------|--------|
| Column Name            | Data Type | Length |
| ProjectID              | int       | 4      |
| OrganizationID         | int       | 4      |
| IsProjectManager       | bit       |        |
|                        |           |        |

Σχήµα **3.1.10** Πίνακας **ProjectOrganization** 

Ο παραπάνω πίνακας (Σχήµα 3.1.10) περιέχει τρία πεδία, το ID του προγράµµατος, το ID του οργανισµού και ένα πεδίο για το αν ο οργανισµός είναι συντονιστής ή όχι. Ο πίνακας αυτός χρησιµοποιείται για την αντιστοίχηση του κάθε προγράµµατος µε τους συµµετέχοντες οργανισµούς και τον συντονιστή οργανισµό.

#### **3.2** ∆ιάγραµµα βάσης δεδοµένων **–** Συσχετίσεις πινάκων

Το διάγραµµα της βάσης δεδοµένων είναι µια γραφική απεικόνιση των πινάκων και των µεταξύ τους σχέσεων. Η σχεδίασή του διαγράµµατος αποτελεί ένα χρήσιµο για εµάς εργαλείο τόσο για τον έλεγχο της δοµής, όσο και των συσχετίσεων των πινάκων της βάσης. Τέλος, αξίζει να σηµειωθεί ότι εµφανίζει αυτόµατα και τις όποιες αλλαγές που γίνονται στη βάση δεδοµένων.

Παρακάτω βλέπουµε στο Σχήµα 3.2.1 το διάγραµµα της βάσης δεδοµένων όπου µπορούµε να εξετάσουµε τις σχέσεις µεταξύ των πινάκων. Ο πίνακας ProjectCategory συνδέεται µε τον πίνακα Project στο πεδίο ProjectCategoryID µε σχέση «σχέση ένα προς πολλά» δηλαδή σε µια κατηγορία προγράµµατος µπορούν να ανήκουν πολλά προγράµµατα. Ο πίνακας Project συνδέεται µε τον πίνακα ProjectOrganization στο πεδίο ProjectID µε σχέση «σχέση ένα προς πολλά» δηλαδή σ' ένα πρόγραµµα µπορούν να συµµετέχουν πολλοί οργανισµοί. Ο πίνακας Project συνδέεται µε τον πίνακα ProjectPerson στο πεδίο ProjectID µε σχέση «σχέση ένα προς πολλά» δηλαδή σ' ένα πρόγραµµα

µπορούν να συµµετέχουν πολλοί ερευνητές. Ο πίνακας Organization συνδέεται µε τον πίνακα ProjectOrganization στο πεδίο OrganizationID µε σχέση «σχέση ένα προς πολλά» δηλαδή ένας οργανισµός µπορεί να συµµετέχει σε πολλά προγράµµατα. Ο πίνακας Country συνδέεται µε τον πίνακα Organization στο πεδίο CountryID µε σχέση «σχέση ένα προς πολλά» δηλαδή από µια χώρα µπορούν να προέρχονται πολλοί οργανισµοί. Ο πίνακας Organization συνδέεται µε τον πίνακα Person στο πεδίο OrganizationID µε σχέση «σχέση ένα προς πολλά» δηλαδή σε έναν οργανισµό µπορούν να ανήκουν πολλά άτοµα. Ο πίνακας Sector συνδέεται µε τον πίνακα Person στο πεδίο SectorID µε σχέση «σχέση ένα προς πολλά» δηλαδή σ' ένα τοµέα µπορούν να ανήκουν πολλοί ερευνητές. Ο πίνακας Person συνδέεται µε τον πίνακα ProjectPerson στο πεδίο PersonID µε σχέση «σχέση ένα προς πολλά» δηλαδή ένας ερευνητής µπορεί να συµµετέχει σε πολλά προγράµµατα. Ο πίνακας ClassLevel vσυνδέεται µε τον πίνακα Person στο πεδίο ClassLevelID µε σχέση «σχέση ένα προς πολλά» δηλαδή σε µια βαθµίδα µπορούν να ανήκουν πολλοί ερευνητές.

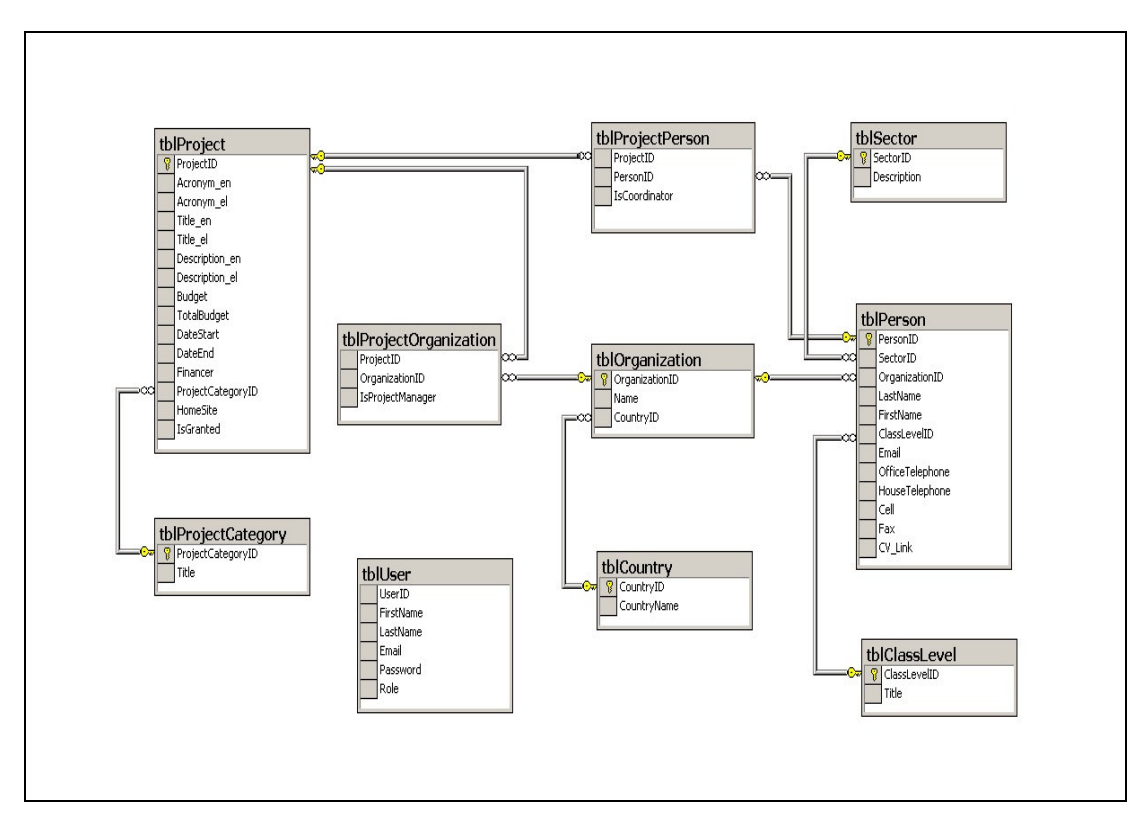

Σχήµα **3.2.1** ∆ιάγραµµα βάσης δεδοµένων

#### **3.3** Αποθηκευµένες ∆ιεργασίες **- Stored Procedure**

Κατά τη διάρκεια υλοποίησης της εφαρµογής δηµιουργήσαµε αποθηκευµένες διεργασίες ή αλλιώς stored procedures, µέσω του SQL SERVER στον οποίο και αποθηκεύτηκαν. Τα πλεονεκτήµατα των stored procedures είναι πολλά, όπως το ότι µπορούν να κληθούν και να εκτελεστούν οποιαδήποτε στιγµή και όσες φορές είναι απαραίτητο κατά τη διάρκεια της εφαρµογής, ενώ και η αλλαγή/ διόρθωση τους είναι πολύ εύκολη. Έτσι όλοι οι χρήστες της Βάσης ∆εδοµένων µπορούν να χρησιµοποιούν τις ίδιες αποθηκευµένες διεργασίες χωρίς τον µεγάλο κίνδυνο λάθους.

Μάλιστα, όταν ένα stored procedure τροποποιηθεί στον SQL Server, εάν το όνοµά αυτού και των µεταβλητών του παραµείνουν ίδια, δεν είναι αναγκαία καµία επέµβαση στον κώδικα ASP.NET.

Επιπρόσθετα, εκτός από την ευκολία οι αποθηκευµένες διεργασίες προσφέρουν και µεγαλύτερη ταχύτητα στην εφαρµογή. Πιο συγκεκριµένα, λόγω του ότι οι παράµετροι των stored procedures περνιούνται στις υπορουτίνες από την πρώτη φορά που καλούνται, επιτρέπουν στις διεργασίες και κατ' επέκταση στην εφαρµογή να εκτελεστεί ταχύτερα.

Ένα ακόµα πλεονέκτηµα και άµεσο επακόλουθο τον προαναφερθέντων, είναι η σταθερότητα και καλύτερη χρήση των πόρων του συστήµατος. Αφού οι αποθηκευµένες διεργασίες εκτελούνται στον SQL Server, το σύστηµα των χρηστών και το δίκτυο γενικότερα δεν επιβαρύνεται. Εποµένως, και µε τη χρήση αξιόπιστου υλικού κατά την υλοποίηση του SQL Server µπορούµε να επιτύχουµε και τα ανάλογα αποτελέσµατα.

Ενδεικτικά µερικά από τα stored procedures που χρησιµοποιήθηκαν είναι:

- CREATE PROCEDURE dbo.tblPerson\_ins
	- (

 @SectorID int, @OrganizationID int, @LastName nvarchar(100), @FirstName nvarchar(100), @ClassLevelID int, @Email nvarchar(50), @OfficeTelephone nvarchar(50), @HouseTelephone nvarchar(50), @Cell nvarchar(50),

Λιοδάκη Κατερίνα 22

```
 @Fax nvarchar(50), 
 @CV_Link nvarchar(200)
```
 $\mathcal{L}$ AS

## SET NOCOUNT OFF;

INSERT INTO tblPerson(SectorID, OrganizationID, LastName, FirstName, ClassLevelID, Email, OfficeTelephone, HouseTelephone, Cell, Fax, CV\_Link) VALUES (@SectorID, @OrganizationID, @LastName, @FirstName, @ClassLevelID, @Email, @OfficeTelephone, @HouseTelephone, @Cell, @Fax, @CV\_Link); SELECT PersonID, SectorID, OrganizationID, LastName, FirstName, ClassLevelID, Email, OfficeTelephone, HouseTelephone, Cell, Fax, CV\_Link FROM tblPerson WHERE (PersonID =  $@@$  identity) GO

- CREATE PROCEDURE dbo.tblPerson\_sel
	- @PersonID int

 $\mathcal{L}$ AS

(

(

SET NOCOUNT ON;

```
SELECT PersonID, SectorID, OrganizationID, LastName, FirstName, 
ClassLevelID, Email, OfficeTelephone, HouseTelephone, Cell, Fax, CV_Link 
FROM tblPerson WHERE (PersonID = @PersonID) 
GO
```
• CREATE PROCEDURE dbo.tblPerson upd

```
 @PersonID int, 
 @SectorID int, 
 @OrganizationID int, 
 @LastName nvarchar(100), 
 @FirstName nvarchar(100), 
 @ClassLevelID int, 
 @Email nvarchar(50), 
 @OfficeTelephone nvarchar(50), 
 @HouseTelephone nvarchar(50), 
 @Cell nvarchar(50), 
 @Fax nvarchar(50), 
 @CV_Link nvarchar(200)
```
 $\mathcal{L}$ AS

## SET NOCOUNT OFF;

UPDATE tblPerson SET SectorID =  $@SectionID =$ @OrganizationID, LastName = @LastName, FirstName = @FirstName, ClassLevelID = @ClassLevelID, Email = @Email, OfficeTelephone = @OfficeTelephone, HouseTelephone = @HouseTelephone, Cell = @Cell, Fax =  $@Fax, CV\_Link = @CV\_Link WHERE (PersonID = @PersonID);$ 

 SELECT PersonID, SectorID, OrganizationID, LastName, FirstName, ClassLevelID, Email, OfficeTelephone, HouseTelephone, Cell, Fax, CV\_Link FROM tblPerson WHERE (PersonID = @PersonID) GO

- CREATE PROCEDURE dbo.tblProjectPerson\_del ( @ProjectID int  $\mathcal{L}$ AS SET NOCOUNT ON; DELETE FROM tblProjectPerson WHERE (ProjectID = @ProjectID) GO
- CREATE PROCEDURE dbo.tblPerson sel byEmail ( @Email varchar(50)  $\lambda$ AS SET NOCOUNT ON; SELECT PersonID, SectorID, OrganizationID, LastName, FirstName, ClassLevelID, Email, OfficeTelephone, HouseTelephone, Cell, Fax, CV\_Link FROM tblPerson WHERE (Email =  $@$ Email) GO

## **4.** Κεφάλαιο **–** Ανάλυση ∆ιαδικασιών σε **ASP.**ΝΕΤ

#### **4.1** Επικύρωση για τις **Web** φόρµες

Στο ASP.NET, µπορείτε να προσθέσετε στοιχεία ελέγχου επικύρωσης σε όλα σχεδόν τα στοιχεία ελέγχου δεδοµένων εισόδου της σελίδας, που είναι είτε HTML στοιχεία ελέγχου διακοµιστή, είτε στοιχεία ελέγχου διακοµιστή µιας Web φόρµας. Μπορούν να ορισθούν περισσότερα από ένα είδη επικύρωσης σε ένα συγκεκριµένο στοιχείο ελέγχου εισόδου, κάνοντας δυνατή την επικύρωση µε διάφορα κριτήρια. Όταν εκτελείται η ASP.NET σελίδα µε τα στοιχεία ελέγχου επικύρωσης, οι τιµές των στοιχείων ελέγχου εισόδου που επηρεάζονται από τα στοιχεία ελέγχου επικύρωσης υπόκεινται σε επεξεργασία σε σχέση µε την αντίστοιχη λογική που τα διέπει, όπως αναφέρεται στα στοιχεία ελέγχου επικύρωσης.. Μετά τους υπολογισµούς, οι ιδιότητες των στοιχείων ελέγχου επικύρωσης παίρνουν την τιµή True ή False, ανάλογα με το αποτέλεσμα. Μόλις γίνει η επεξεργασία όλων των στοιχείων ελέγχου επικύρωσης, η ίδια η σελίδα ορίζει µια ιδιότητα µε βάση τις τιµές των ιδιοτήτων επικύρωσης των στοιχείων ελέγχου. Αν κάποιο από τα στοιχεία ελέγχου δεν περάσει την επικύρωση, η ιδιότητα της σελίδας δίνει αυτόµατα την τιµή False στην ιδιότητα επικύρωσης. Όταν δηµιουργείτε τον κώδικα επικύρωσης, η ιδιότητα της σελίδας θα είναι µια σηµαντική ιδιότητα που πρέπει να ελέγχετε για να είστε σίγουροι ότι όλα είναι σωστά. Αφού ελεγχθεί η ιδιότητα της σελίδας και δείτε ότι η επικύρωση απέτυχε, η σελίδα συνήθως επιστέφει στο χρήστη και θα εµφανιστεί κάποιο µήνυµα σφάλµατος, αν έχει ορισθεί ένα τέτοιο µήνυµα στα στοιχεία ελέγχου που απέτυχαν να περάσουν την επικύρωση.

To ASP.NET έχει έξι είδη στοιχείων ελέγχου επικύρωσης τα: RequiredFieldValidator, RegularExpressionValidator, CompareValidator, RangeValidator, CustomValidator και το ValidationSummary. Όλα αυτά τα στοιχεία ελέγχου έχουν ένα κοινό σύνολο από ιδιότητες και µεθόδους, οι περισσότερες από τις οποίες, κληρονοµούνται από την κλάση BaseValidator και από την κλάση WebControl που βρίσκονται στο χώρο ονομάτων System.Ul.WebControls και την κλάση Control που µπορεί να βρεθεί στο χώρο ονοµάτων System.Web.UI. Μια εξαίρεση σε αυτόν τον κανόνα είναι η ιδιότητα Text, η οποία κληρονοµείται από την κλάση Label.

#### **4.1.1 RequiredFieldValidator**

To στοιχείο ελέγχου RequiredFieldValidator ελέγχει αν ο χρήστης έδωσε δεδοµένα ή αν επέλεξε µια τιµή στο στοιχείο ελέγχου εισόδου. Μόλις γίνει η αντιστοίχιση µε ένα στοιχείο ελέγχου εισόδου, αυτό το στοιχείο ελέγχου επικύρωσης διασφαλίζει ότι εισάγεται µια τιµή στο πεδίο του στοιχείου ελέγχου. Μαζί µε τις κοινές ιδιότητες επικύρωσης των στοιχείων ελέγχου, το RequiredFieldValidator έχει µια µοναδική ιδιότητα: την ιδιότητα InitialValue. Αυτή καθορίζει µια αρχική τιµή για το στοιχείο ελέγχου επικύρωσης. Αν η τιµή στο στοιχείο ελέγχου είναι ίση µε την τιµή της ιδιότητας InitialValue, η επικύρωση αποτυγχάνει.

Η σύνταξη για αύτο το στοιχείο ελέγχου είναι η παρακάτω:

<asp:requiredfieldvalidator id="rvfEmail"

Λιοδάκη Κατερίνα 25

runat="server" CssClass="VALIDATOR" ControlToValidate="txtEmail" ErrorMessage="Λείπει: ∆ιεύθυνση Email"> </asp:requiredfieldvalidator>

Αυτό το παράδειγµα δηµιουργεί ένα στοιχείο ελέγχου RequiredFieldValidator µε όνοµα rvfEmail που επικυρώνει το στοιχείο ελέγχου txtEmail. Αν δεν υπάρχει τιµή στο στοιχείο ελέγχου θα εµφανιστεί το µήνυµα σφάλµατος «Λείπει: ∆ιεύθυνση Email». Παρατηρούµε ότι λείπει η ιδιότητα InitialValue που από default έχει τιµή το κενό.

#### **4.1.2 RegularExpressionValidator**

To στοιχείο ελέγχου RegularExpressionValidator ελέγχει αν συµπίπτει ένα στοιχείο µε ένα µοτίβο που καθορίζεται από µια κανονική παράσταση (regular expression). Μια κανονική παράσταση είναι ένα µοτίβο κειµένου, το οποίο αποτελείται από συνηθισµένους και ειδικούς χαρακτήρες, που είναι γνωστοί *(*µετα*-*χαρακτήρες ή *metacharacter).* To µοτίβο χρησιµεύει ως πρότυπο, καθώς περιγράφει µία ή περισσότερες συµβολοσειρές τις οποίες πρέπει να βρει όταν κάνει αναζήτηση σε ένα κείµενο.

Αυτό το είδος της επικύρωσης σας επιτρέπει να ψάχνετε για προβλεπόµενες ακολουθίες χαρακτήρων, όπως εκείνες που χρησιµοποιούνται για τις διευθύνσεις ηλεκτρονικού ταχυδροµείου, για αριθµούς τηλεφώνου κτλ. Υπάρχει µια µοναδική ιδιότητα που σχετίζεται µε τα στοιχεία ελέγχου RegularExpressionValidator: η ιδιότητα ValidationExpression. Προσδιορίζει την κανονική παράσταση που ορίζει τα κριτήρια επικύρωσης.

<asp:RegularExpressionValidator

id="revEmail" runat="server"

CssClass="VALIDATOR"

ValidationExpression="\w+([-+.]\w+)\*@\w+([-.]\w+)\*\.\w+([-.]\w+)\*"

ControlToValidate="txtEmail"

ErrorMessage="Email: Invalid Format">

</asp:RegularExpressionValidator>

Αυτό το παράδειγµα δηµιουργεί ένα στοιχείο ελέγχου RegularExpressionValidator µε όνοµα revEmail που επικυρώνει το στοιχείο ελέγχου txtEmail. Όταν εισάγεται µια τιµή συγκρίνεται µε την ιδιότητα ValidationExpression που στην συγκεκριµένη περίπτωση επιβεβαιώνει την σωστή εισαγωγή ενός Email.

#### **4.2** Ασφάλεια

Η αρχιτεκτονική ασφάλειας του ASP.NET αποτελείται από δύο µέρη. To πρώτο µέρος είναι η ενσωµάτωσή της στον IIS. Το δεύτερο βρίσκεται στο βασικό κατάλογο της εφαρµογής ASP.ΝΕΤ, σε ένα αρχείο που ονοµάζεται Web.config, το οποίο περιέχει διάφορες ρυθµίσεις διαµόρφωσης για την εφαρµογή µας, όπως ρυθµίσεις ασφαλείας,.

#### **4.2.1** Ασφάλειατου **IIS (Internet Information Server)**

To πρώτο βήµα για την ασφάλεια της εφαρµογής µας ξεκινά από τον Web διακοµιστή ο οποίος φιλοξενεί την τοποθεσία µας. Στις περισσότερες περιπτώσεις, αυτός ο Web διακοµιστής είναι ο Internet Information Server 5.0+, ο οποίος εγκαθίσταται αυτόµατα µε τα Windows 2000+ Server και µπορεί να προστεθεί µε µη αυτόµατο τρόπο στα Windows 2000+ Professional από τα Windows Components. Ο IIS µας δίνει αρκετές µεθόδους για να διασφαλίσουµε τη Web τοποθεσία µας. Οι επιλογές αυτές βρίσκονται στην καρτέλα Directory Security (ασφάλεια καταλόγου) του παραθύρου Properties (ιδιότητες) της τοποθεσίας µας.

#### **4.2.2** Το αρχείο **Web.config**

Το web.config βρίσκεται αποθηκευµένο ως ένα xml αρχείο στον κατάλογο ρίζα και περιγράφει διάφορες ρυθµίσεις διαµόρφωσης. Στο αρχείο αυτό υπάρχει ένας κόµβος που ονοµάζεται <security> ο οποίος περιέχει πληροφορίες διαµόρφωσης ασφάλειας για την ASP.NET εφαρµογή µας, καθώς και διάφορες άλλες ιδιότητες. Μέσω τον ιδιοτήτων αυτών µπορούµε και να ορίσουµε την προσβασιµότητα των χρηστών, ανάλογα το επίπεδο τους, στα δεδοµένα που ζητούν.

Απαραίτητο στοιχείο για τη σύνδεση της εφαρµογής µας µε τη βάση δεδοµένων είναι το connection string. Προκειμένου να χρησιμοποιείται από όλες τις φόρμες με ευκολία και να µην φαίνεται στον HTML κώδικα. Ο κώδικας που προσθέτουµε στο Web.config για να ορίσουµε το connection string είναι ο παρακάτω:

<appSettings>

```
<add key="CONNECTION_STRING" value="workstation id=localhost;packet
size=4096;integrated security=SSPI;data source=localhost;persist security 
info=False;initial catalog=ProjectAdmin" /> 
      <add key="PAGE_EXPIRED_STRING" value="Page has expired. Please log
in again" /> 
</appSettings>
```
#### **4.3** Σύνδεση µε Βάση ∆εδοµένων

Όπως προαναφέραµε απαραίτητη είναι η δηµιουργία ενός connection string για την σύνδεση της εφαρµογής µας µε τη βάση. Παρακάτω βλέπουµε τις εντολές που χρησιµοποιήσαµε για την σύνδεση, µε τη δήλωση ενός SqlConnection του οποίου το connection string το διαβάζουμε από το web.config αρχείο.

```
 Dim con As New SqlClient.SqlConnection 
     Dim cmd As New SqlClient.SqlCommand 
     Try 
       con.ConnectionString = 
System.Configuration.ConfigurationSettings.AppSettings("CONNECTION_STRING
") 
       con.Open() 
       cmd.CommandType = CommandType.StoredProcedure
       cmd.CommandText = "tblProjectOrganization_sel2" 
       cmd.Connection = con 
       With cmd 
         .Parameters.Add("@ProjectID", PID.Trim) 
       End With 
     Catch ex As Exception 
       Session("MESSAGE") = ex.Message.ToString 
       Session("PAGE") = "project.aspx" 
       Response.Redirect("info.aspx") 
     Finally
```

```
 dr.Close() 
      cmd.Dispose() 
      con.Close() 
   End Try 
 End Sub
```
Στο επόµενο παράδειγµα βλέπουµε τον τρόπο µε τον οποίο εκτελούµε ένα stored procedure: αφού του έχουµε δώσει προηγουµένως τις απαραίτητες παραµέτρους και µε την βοήθεια ενός datareader, που ψάχνει και διαβάζει µέσα από τη βάση τον ερευνητή µε το συγκεκριµένο ID, επιστρέφει όλα τα στοιχεία του συγκεκριµένου ερευνητή.

Παρατηρούµε την µέθοδο ExecuteReader() η οποία στέλνει το CommandText (cmd) στο Connection (con) και δηµιουργεί ένα SqlDataReader που χρησιµοποιείται για να επιστρέψει τα στοιχεία του ερευνητή βάσει του ID του.

```
 Private Sub PersonRead() 
     Dim con As New SqlClient.SqlConnection 
     Dim cmd As New SqlClient.SqlCommand 
     Dim dr As SqlClient.SqlDataReader 
     Dim st As String 
     Dim o As Object 
     con.ConnectionString = 
System.Configuration.ConfigurationSettings.AppSettings("CONNECTION_STRING
") 
     cmd.CommandType = CommandType.StoredProcedure 
     cmd.CommandText = "tblPerson_sel" 
     cmd.Connection = con 
     With cmd 
       .Parameters.Add("@PersonID", GetPersonID()) 
     End With 
     Try 
       con.Open() 
       dr = cmd.ExecuteReader(CommandBehavior.SequentialAccess) 
       If dr.Read Then 
         st = dr.GetValue(0).ToString.Trim ' PersonID 
        o = dr.GetValue(1) If IsNothing(o) Then 
           drpSector.SelectedIndex = -1 
         Else 
           drpSector.SelectedValue = o.ToString.Trim
         End If 
         drpOrganization.SelectedValue = dr.GetValue(2).ToString.Trim 
         txtLastName.Text = dr.GetValue(3).ToString.Trim 
         txtFirstName.Text = dr.GetValue(4).ToString.Trim 
        o = dr.GetValue(5) If IsNothing(o) Then 
           drpClassLevel.SelectedIndex = -1 
         Else 
           drpClassLevel.SelectedValue = o.ToString.Trim
```
Λιοδάκη Κατερίνα 29

```
 End If 
       txtEmail.Text = dr.GetValue(6).ToString.Trim 
       txtOfficeTelephone.Text = dr.GetValue(7).ToString.Trim 
       txtHouseTelephone.Text = dr.GetValue(8).ToString.Trim 
       txtCell.Text = dr.GetValue(9).ToString.Trim
       txtFax.Text = dr.GetValue(10).ToString.Trim
       txtCV.Text = dr.GetValue(11).ToString.Trim 
       lblResult2.Text = "" 
     Else 
       lblResult2.Text = "Person Not Found!" 
     End If 
   Catch ex As Exception 
     Session("MESSAGE") = ex.Message.ToString 
     Session("PAGE") = "person.aspx" 
     Response.Redirect("info.aspx") 
   Finally 
     dr.Close() 
     cmd.Dispose() 
     con.Close() 
   End Try 
 End Sub
```
Στο επόµενο βλέπουµε πως εκτελείται ένα stored procedure µέσα απο την Visual Basic.NET όπου αφού ορίσουμε τις τιμές των παραμέτρων του stored procedure το εκτελούµε µε την µέθοδο ExecuteNonQuery().

```
 Dim con As New SqlClient.SqlConnection 
     Dim cmd As New SqlClient.SqlCommand 
     con.ConnectionString = 
System.Configuration.ConfigurationSettings.AppSettings("CONNECTION_STRING
") 
     cmd.CommandType = CommandType.StoredProcedure 
     cmd.CommandText = "tblProjectOrganization_ins" 
     cmd.Connection = con 
     With cmd 
       .Parameters.Add("@ProjectID", PID.Trim) 
       .Parameters.Add("@OrganizationID", OID.Trim) 
       .Parameters.Add("@IsProjectManager", IsPM) 
     End With 
     Try 
       con.Open() 
       cmd.ExecuteNonQuery() 
     Catch ex As Exception 
       Session("MESSAGE") = ex.Message.ToString 
       Session("PAGE") = "project.aspx" 
       Response.Redirect("info.aspx") 
     Finally 
       cmd.Dispose() 
       con.Close() 
     End Try 
      End Sub
```
Λιοδάκη Κατερίνα 30

## **5.** Κεφάλαιο **–** Ανάλυση της εφαρµογής µας

## **5.1** Η φόρµα **logon.aspx**

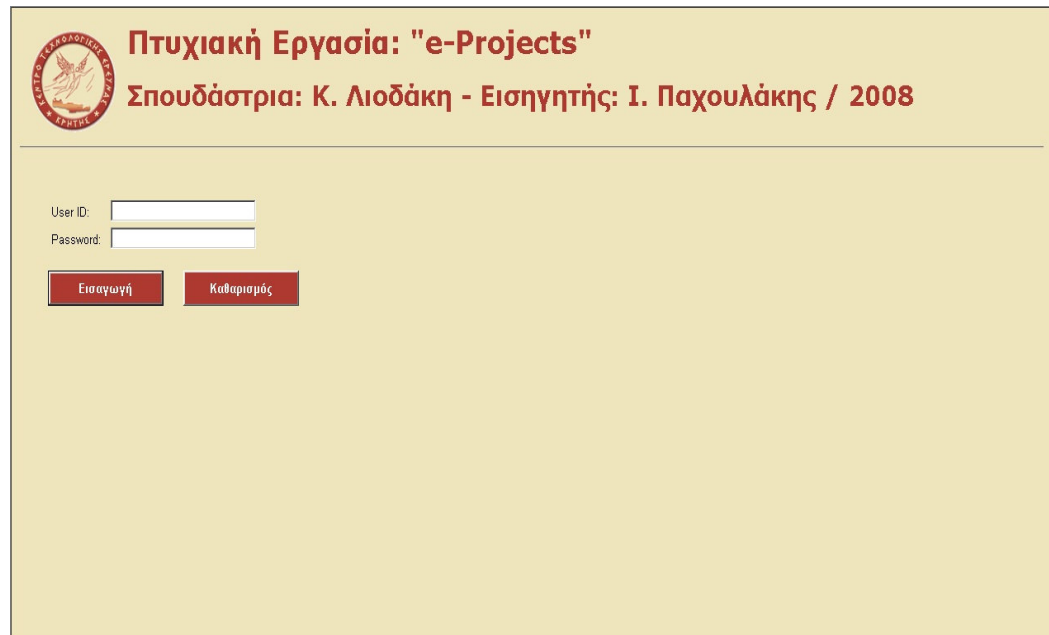

Σχήµα **5.1 logon.aspx** 

Η παραπάνω φόρµα logon.aspx (Σχήµα 5.1) είναι η φόρµα στην οποία ο χρήστης, κάνει login, εισάγοντας το e-mail και το password του. Μόλις ολοκληρωθεί η διαδικασία µε επιτυχία, ο χρήστης µπορεί να προχωρήσει στην επόµενη φόρµα στην οποία έχει πρόσβαση στα στοιχεία των µελών του ΚΤΕ. Ανάλογα µε το επίπεδο του χρήστη (π.χ. administrator, µέλος οµάδας έργου κλπ) θα περιορίζεται και η δυνατότητα προβολής και τροποποίησης των στοιχείων. Τέλος, σε κάθε ένα από τα πεδία υπάρχει ένα RequiredFieldValidator και ένα RegularExpressionValidator με το οποίο υποδεικνύουμε στον χρήστη να συµπληρώσει και µε στη σωστή µορφή το κάθε πεδίο ενώ παράλληλα γίνονται και οι αντίστοιχοι έλεγχοι.

#### **5.2** Η φόρµα **person.aspx**

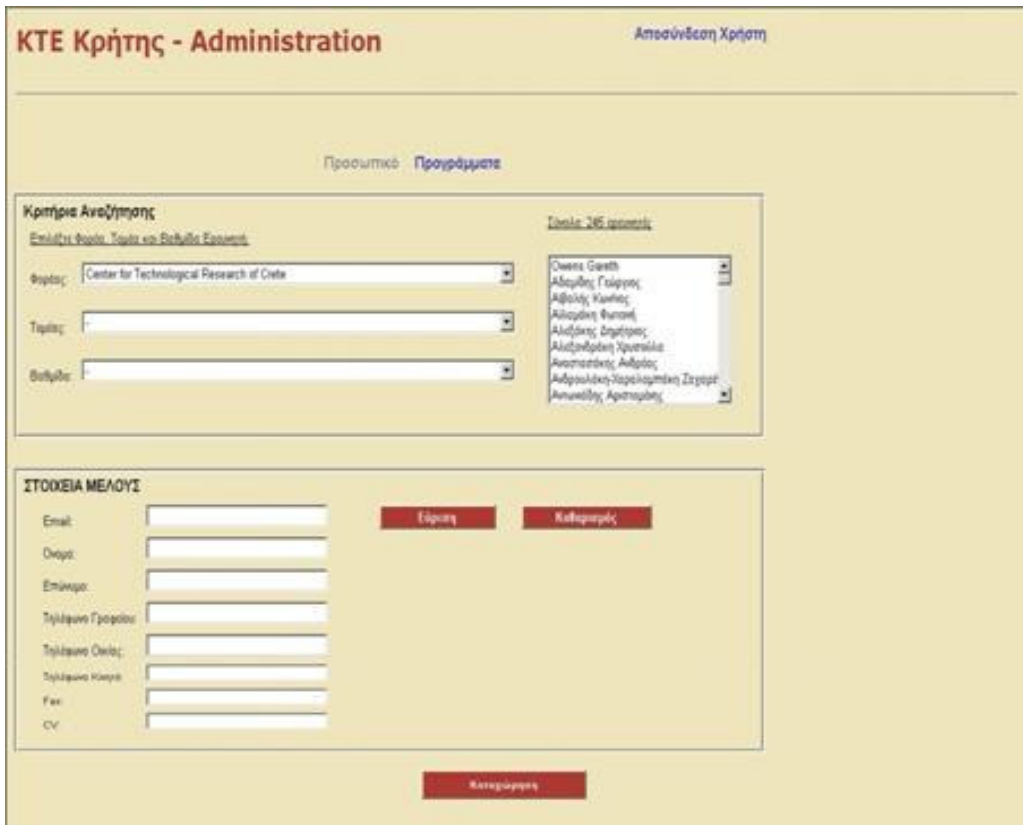

Σχήµα **5.2 person.aspx** 

Η παραπάνω φόρµα (Σχήµα 5.2) είναι η δεύτερη της web εφαρµογής στην οποία εµφανίζεται η σελίδα αναζήτησης και διαχείρισης των µελών του ΚΤΕ. Πιο συγκεκριµένα, στο πάνω µέρος της φόρµας ο χρήστης µπορεί να θέσει όσα κριτήρια επιθυµεί ή γνωρίζει για την αναζήτηση κάποιου µέλους ορίζοντας τον φορέα, τον τοµέα και την βαθµίδα, ενώ τα αποτελέσµατα εµφανίζονται στη δεξιά λίστα. Εφόσον δεν τεθούν κριτήρια η λίστα εµφανίζει αλφαβητικά όλα τα µέλη του ΚΤΕ, αφού τον έχουµε ορίσει στην εφαρµογή ως προεπιλεγµένο φορέα. Στη συνέχεια επιλέγοντας ένα µέλος από τη προαναφερθείσα λίστα (κάνοντας κλικ πάνω στο όνοµα) εµφανίζονται τα στοιχεία του ατόµου αυτού στο κάτω µέρος της φόρµας.

Επιπρόσθετα, η αναζήτηση ενός ερευνητή µπορεί να επιτευχθεί και από το κάτω πλαίσιο της φόρµας, στα στοιχεία µέλους, εισάγοντας είτε το email, είτε το όνοµα είτε το επίθετο του ερευνητή προς αναζήτηση. Τα αποτελέσµατα του search εµφανίζονται σε νέα φόρµα, η οποία περιγράφεται παρακάτω.

Τέλος, σε όποιο πεδίο είναι απαραίτητο υπάρχει ένα RequiredFieldValidator και ένα RegularExpressionValidator, ενώ ο χρήστης αναλόγως του επιπέδου του, administrator ή user, του επιτρέπεται ή όχι η τροποποίηση των στοιχείων.

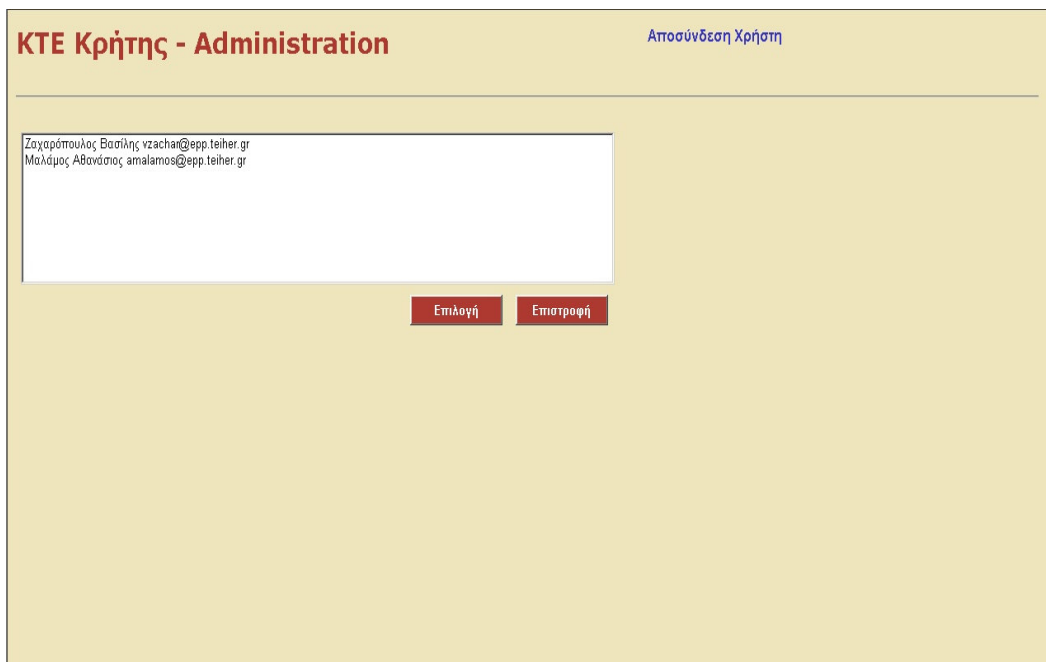

## **5.3** Η φόρµα **PersonsList.aspx**

Σχήµα **5.3 PersonsList.aspx** 

Η παραπάνω φόρµα (Σχήµα 5.3) είναι η φόρµα που εµφανίζει τα αποτελέσµατα αναζήτησης της πρώτης φόρµας της web εφαρµογής. Πιο συγκεκριµένα, τα αποτελέσµατα της αναζήτησης µέσω email, ονόµατος ή επιθέτου, που πραγµατοποιείται από το δεύτερο πλαίσιο, παρουσιάζονται σε αυτήν τη φόρµα σε µορφή λίστας. Έτσι, ο χρήστης µπορεί πιο εύκολα να κάνει την επιλογή του.

### **5.4** Η φόρµα **project.aspx**

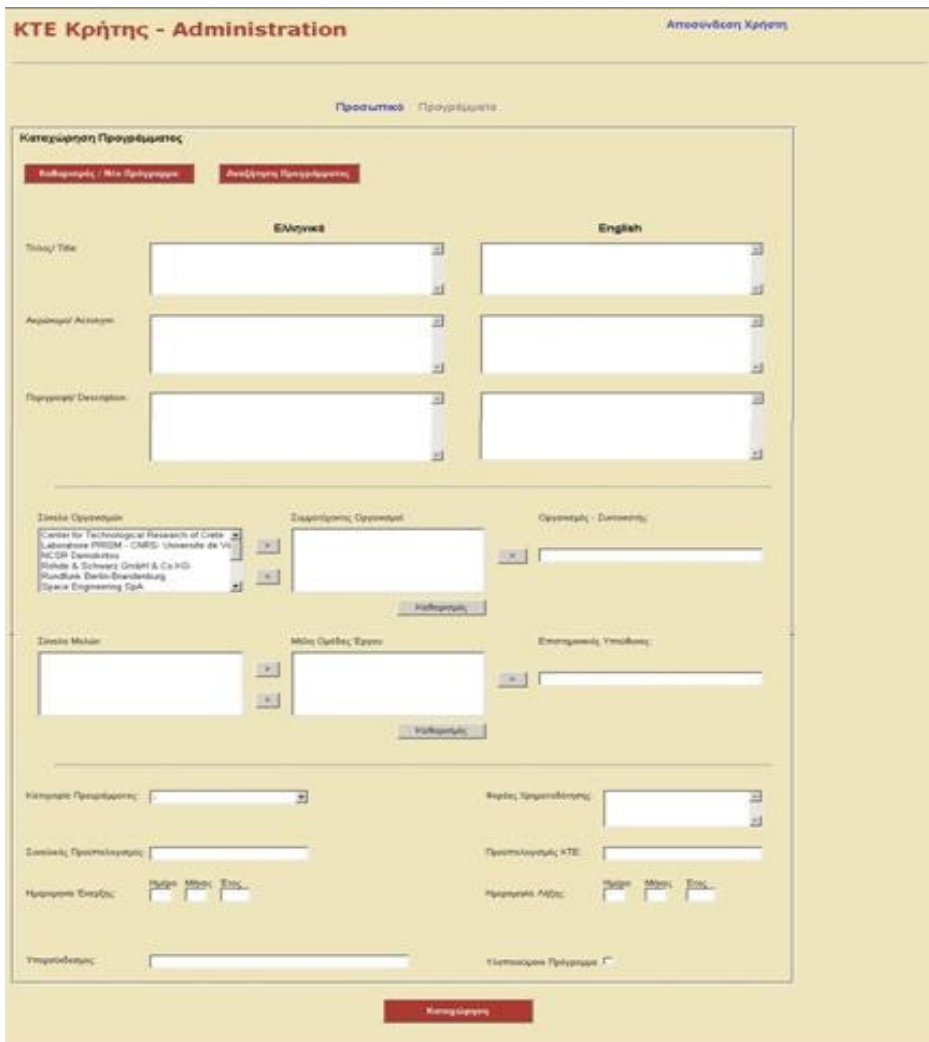

Σχήµα **5.4 project.aspx** 

Η παραπάνω φόρµα (Σχήµα 5.4) είναι η τρίτη φόρµα της web εφαρµογής και σε αυτήν εµφανίζεται η σελίδα αναζήτησης και διαχείρισης των προγραµµάτων που πραγµατοποιεί ή συµµετέχει το ΚΤΕ. Πιο συγκεκριµένα, στη φόρµα αυτή ο χρήστης έχει τη δυνατότητα να καταχωρήσει κάποιο πρόγραµµα, να τροποποιήσει τα στοιχεία ενός προγράµµατος ή να αναζητήσει ένα πρόγραµµα που τον ενδιαφέρει, συµπληρώνοντας τον ελληνικό ή τον αγγλικό τίτλο. Τα αποτελέσµατα του search εµφανίζονται σε νέα φόρµα, η οποία περιγράφεται παρακάτω.

Φυσικά, ο χρήστης αναλόγως του επιπέδου του, administrator ή user, του επιτρέπεται ή όχι η τροποποίηση των στοιχείων.

## **5.5** Η φόρµα **ProjectsList.aspx**

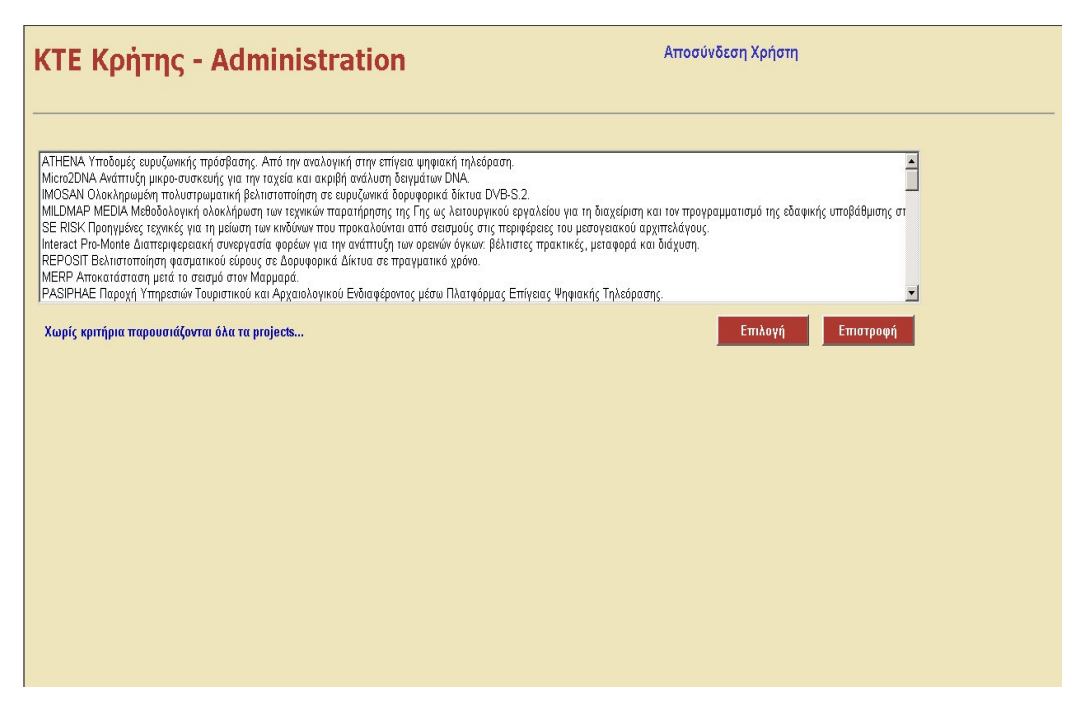

Σχήµα **5.5 ProjectsList.aspx** 

Η παραπάνω φόρµα (Σχήµα 5.5) είναι η φόρµα που εµφανίζει τα αποτελέσµατα αναζήτησης προγράµµατος της web εφαρµογής. Πιο συγκεκριµένα, τα αποτελέσµατα αναζήτησης µέσω του ελληνικού ή αγγλικού τίτλου, παρουσιάζονται στη φόρµα αυτήν σε µορφή λίστας. Εδώ ο χρήστης µπορεί να δει αναλυτικά το ακρώνυµο και τον τίτλο του κάθε προγράµµατος και να διακρίνει ευκολότερα αυτό που τον ενδιαφέρει.

## **5.6** Η φόρµα **info.aspx**

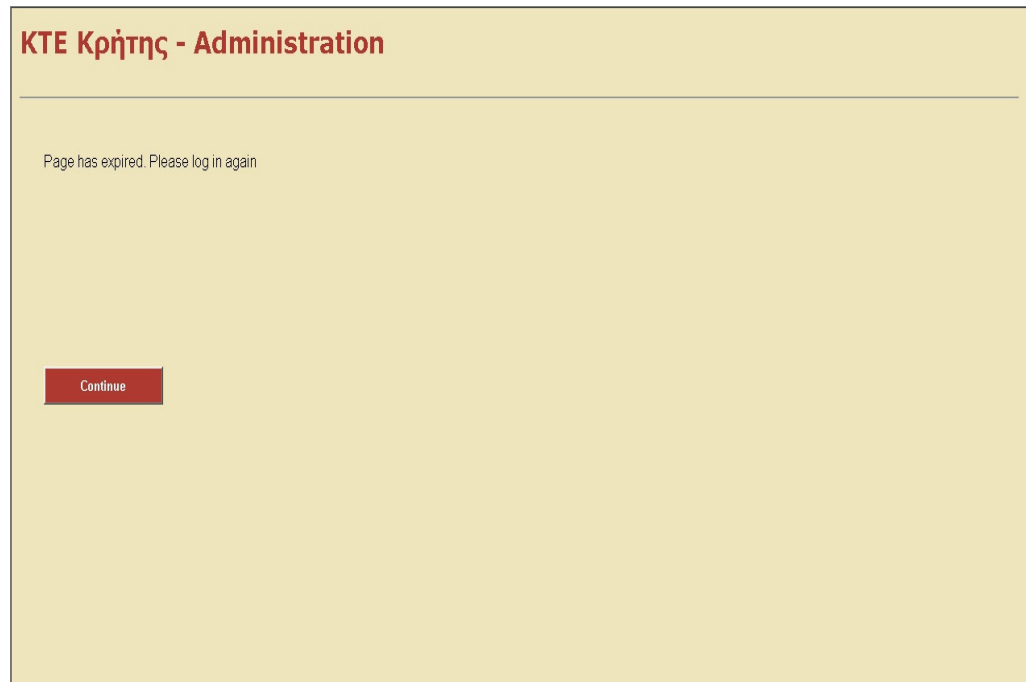

Σχήµα **5.6 info.aspx** 

Η φόρµα Info.aspx (Σχήµα 5.6) είναι η φόρµα στην οποία, εµφανίζονται τα διάφορα µηνύµατα λάθους, σε περίπτωση που ο χρήστης κάνει έναν λάθος χειρισµό ή υπάρχει κάποιο πρόβληµα στον κώδικα της εφαρµογής, το οποίο θα πρέπει να επιλύσει ο administrator του οργανισµού.

## **6.** Βιβλιογραφία **–** Πηγές

- SQL Server 2000 Web Application Developer's Guide, *C. Utley, McGraw-Hill/OsborneMedia, 2000*
- Προγραµµατισµός στο Microsoft SQL Server 2000, *R. M. Riordan,* Κλειδάριθµος*, 2001*
- Πλήρες Εγχειρίδιο Της Visual Basic .Net, Πετρούτσος*,* Γκιούρδας Μ*., 2002*
- **Microsoft ASP.NET Programming with Microsoft Visual Basic .NET Version 2003 Step** By Step, *G. A. Duthie, Microsoft Press, 2003*
- Microsoft Visual Basic .NET 2003 Step by Step, *M. Halvorson, Microsoft Press, 2003*
- **M** ASP.NET Website Programming: Problem Design Solution, Visual Basic .NET Edition, *M. Bellinaso, K. Hoffman, Wrox, 2003*
- Advanced Visual Basic.NET: Programming Web and Desktop Applications in ADO.NET and ASP.NET, *D. Gefen, C. Govindarajulu, Prentice Hall, 2003*
- Introduction To Programming with Visual Basic .net, *G. J. Bronson, D. Rosenthal, Microsoft Press, 2004*
- **\$** Programming Microsoft Visual Basic .NET Version 2003, *F. Balena, Microsoft Press, 2004*
- **Beginning ASP.NET 1.1 Databases: From Novice to Professional,** *D. Foggon, D. Maharry, Apress, 2004*
- **3** Beginning ASP.NET 1.1 with VB.NET 2003, *C. Ullman, J. Kauffman, C. Hart, D. Sussman, Wrox, 2004*
- Beginning VB.NET 2003, *T. Willis, J. Crossland, R. Blair, Wrox, 2004*
- Beginning ASP.NET 2.0, *C. Hart, J. Kauffman, D. Sussman, C. Ullman, Wrox, 2005*
- Programming Microsoft ASP.NET 2.0 Core Reference, *D. Esposito, Microsoft Press, 2006*
- **Net ASP.NET 2.0 Applications: Advanced Topics,** *D. Esposito***, 3.** *Esposito*, *Microsoft Press, 2006*
- **3** Beginning ASP.NET 2.0 and Databases, *J. Kauffman, B. Millington, Wrox, 2006*
- **Microsoft SQL Server 2000 Unleashed, R. Rankins, P. Jensen, P. Bertucci, Sams, 2006**
- Professional ASP.NET 2.0 Databases, *T. Thangarathinam, Wrox, 2007*

Λιοδάκη Κατερίνα 38